### SuperSwiki2 Workshop in SqueakFest'07

Masashi Umezawa <ume@blueplane.jp>

### About Me

- Software engineer
- Earliest Squeak evangelist in Japan
- Author of the Squeak Programming Book
	- 「自由自在Squeakプログラミング」
		- ("Jiyuu jizai Squeak Programming) ISBN:4883732037
- Interested in extending/supporting e-Toys
	- NetMorph/SeeThroughTalk
		- <http://swikis.ddo.jp/NetMorph>

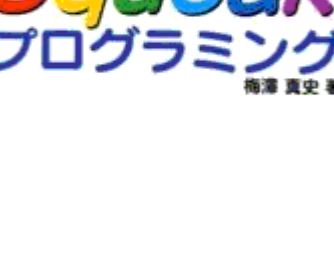

**ソフト・リサーチ・センタ** 

# Agenda

- Background in e-Toys project sharing
- How to use SuperSwiki2
	- Installing SuperSwiki2 Server
	- Access from Web Browser and Squeak
- How to administrate SuperSwiki2
	- Admin interfaces
- Questions / Discussions

### Files for this workshop

- You can get SuperSwiki2 files in 2 ways.
- CD-R
	- Open SuperSwiki2-SqueakFest2007 folder
- Wireless LAN
	- SSID: superswiki2
	- Access

 $\cdot$  [http://192.168.2.2](http://192.168.2.2/)

### Why we need SuperSwiki

- We would like to share e-Toys projects in an easy way
	- Via normal Web Browser
	- Via Squeak
- For that purpose, the original SuperSwiki was born
	- Bob's SuperSwiki
		- <http://209.143.91.36/super>
- And still running in many sites
	- SuperSwiki in Squeakland.jp
		- [http://squeakland.jp/super](http://squeakland.jp/super2)

### So, why we need SuperSwiki2?

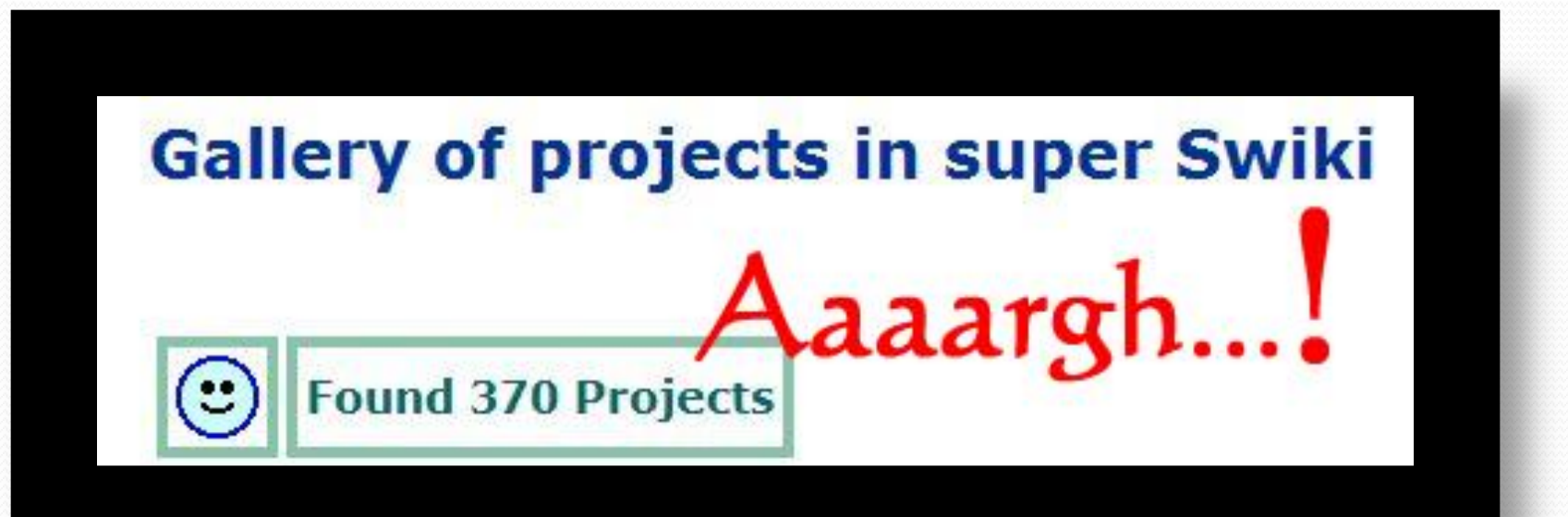

# What lacks in SuperSwiki

- Gallery page will be messy
	- No mechanism to categorize projects
- Multilingualization/Localization is difficult
	- We have to edit bunch of HTMLs
- Administration tool is not provided
	- How to delete unwanted projects , etc.
- No active developers
	- It was developed in 2000, and it is getting difficult to maintain

# SuperSwiki2's main features (1)

- Filter e-Toy projects by categories, keywords
- Easy installation
- BBS (Bulletin Board System)
- Simple Wiki
	- Wiki page is provided for each registered user
- Language selector
	- Also easy to add new language
- Admin interfaces
	- Export/import projects

# SuperSwiki2's main features (2)

- RSS support
	- You can know latest updates via RSS reader
- Automatic client configuration
	- Clients can detect Server locations automatically (SuperSwiki2Client enabled SqueakPlugin)
- Backward compatibility with old SuperSwiki
	- Existing SqueakPlugin can still talk to SuperSwiki2
- Automatic syndication (experimental)
	- On the internet, SuperSwiki2 servers detect their peers

### SuperSwiki2 Server installation

- In o<sub>1</sub>-server folder
- Windows:
	- Run the installer
		- SuperSwiki2Server-Installer.EXE
	- After the installation, double-click the SuperSwiki2 icon
- All platforms:
	- Extract all-in-one ZIP
		- SuperSwiki2Server20070725-all-in-one.zip
	- Run the starter script according to your platform

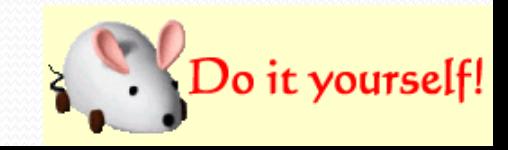

### Access from Web Browser

- By default, SuperSwiki2 runs on port 9090
	- URL for accessing local SuperSwiki2[:](http://localhost:9090/)
		- <http://localhost:9090/>
- During this workshop, SuperSwiki2 is running on my machine
	- URL for accessing lecturer's SuperSwiki2
		- <http://192.168.2.2:9090/>

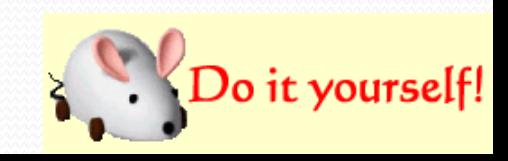

### Upload projects via Browser

- Extract the SampleProjects.zip in 02-sampleProjects folder
- You can upload those sample projects through Web Browser
- Try "publish project" link
- See "gallery" and "newly arrived"

# Access from Squeak (1)

- Traditional way to access SuperSwiki2 is to write "knownServers" file
- In 03-client folder, you can read SetUpInTraditionalWay.html for instructions
- Place such kind of file to "(Squeak installation folder) /prefs / knownServers"

name: MySuperSwiki2 directory: /super/SuperSwikiProj type: bss server: localhost:9090 acceptsUploads: true

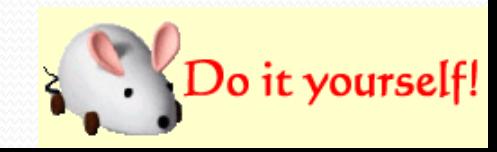

# Access from Squeak (2)

- Run Squeak
- If you publish a project, you will see a new entry in server list

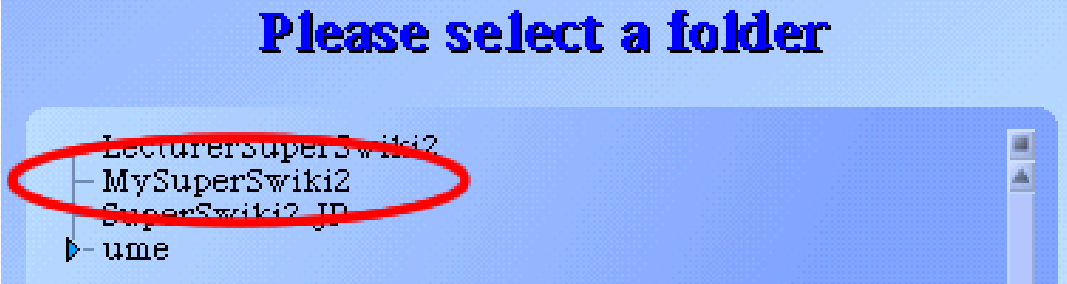

### Try, publish, find, and load

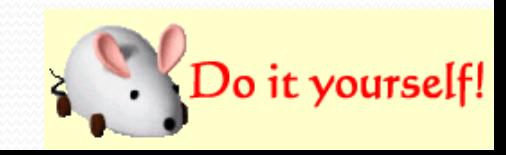

# Using a custom SqueakPlugin

- Not convenient: writing/putting "knownServers" files in a dynamic environment
	- If server's IP address changes, you have to update "knownServers" files
- SuperSwiki2 enabled SqueakPlugin is good for solving such problem
	- It detects SuperSwiki2 server automatically
	- Compatible with normal SqueakPlugin

### Custom SqueakPlugin installation

- In 04-custom client folder, you can read InstallCustomSqueakPlugin.html for instructions
- Basically, replace your SqueakPlugin.image with the new one . (You should copy original file for reverting)
- Windows installer (SqueakPluginForSuperSwiki2- Installer.EXE) will do the job

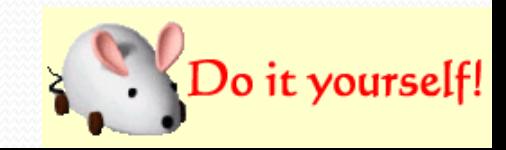

### Access from the custom Plug-in

- You do not need "knownServers" files
- SqueakPlugin lists SuperSwiki2 servers automatically

#### Please select a folder

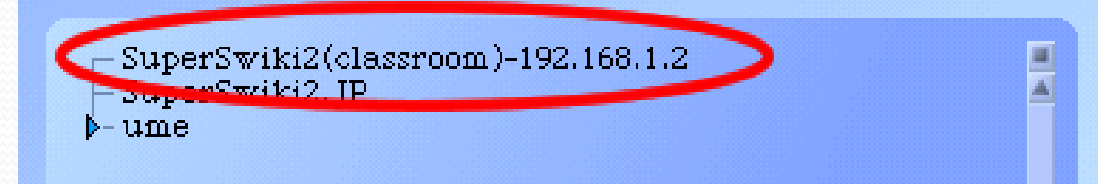

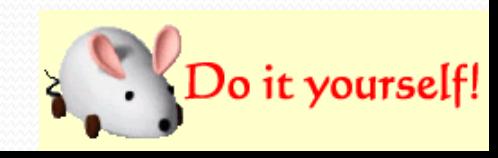

### Other collaboration supports

- From Web Browser, you can access these features
	- Commenting to uploaded projects
	- Searching projects
	- BBS
	- Wiki
- Part of the features are accessible only for registered users
	- For security reasons

### SuperSwiki2 administration

- By logging-in as "root", you can access admin menus • Default admin user/password pair is "root/toor"
- **Administrator can do special tasks:** 
	- Create a new BBS board, new keyword, etc.
	- Delete harmful comments, wrong projects, etc.
	- Back-up the whole database
	- Import/export projects
	- Set default language

### Default upload categories

- Problem:
	- Most users do not enter categories in uploading, so project list would be messy soon
- Solution:
	- Admin user can specify default upload category
		- The category will be applied to the uploaded project if its category is empty

# Default display categories

- Problem:
	- Too many projects are displayed in gallery, so users are hard to detect meaningful ones
- Solution:
	- Admin user can set default display category
- By combining with default upload category, you can filter projects by their progresses
	- For example:
		- Default upload category: 'working'
		- Default display category: 'finished'

### Localization

- From admin menu, you can select "set locale"
	- Many locales are selectable, but translation files are still incomplete
		- Translation files has been provided by volunteers
			- I need your help!
		- Currently,
			- Japanese (100%)
			- Español (80%)
			- Galego  $(70\%)$ are available

### How to add a new language

- Create a new SuperSwiki2.(lang).trans file
	- Plain, tab separated file
		- word & translated word pairs are listed
- Create a new language label to SS2-LocaleLabels.txt
	- The label will be displayed at the language selection box
- Send me the trans file. I'll put it to my server
- Administrators can download new trans files from "update translations" menu

### Future Plan

- Support for e-Toys 2.1 (OLPC)
	- Working but more tests are needed
- Add more search functions
	- Currently, "FIND"->"search SuperSwiki" menu in Squeak does not work well with SuperSwiki2
- Improve UI on Custom SqueakPlugin
	- "Preview projects" before actual loading, etc.
- Auto language selection by Web browser's "accept language" attribute

### Questions?

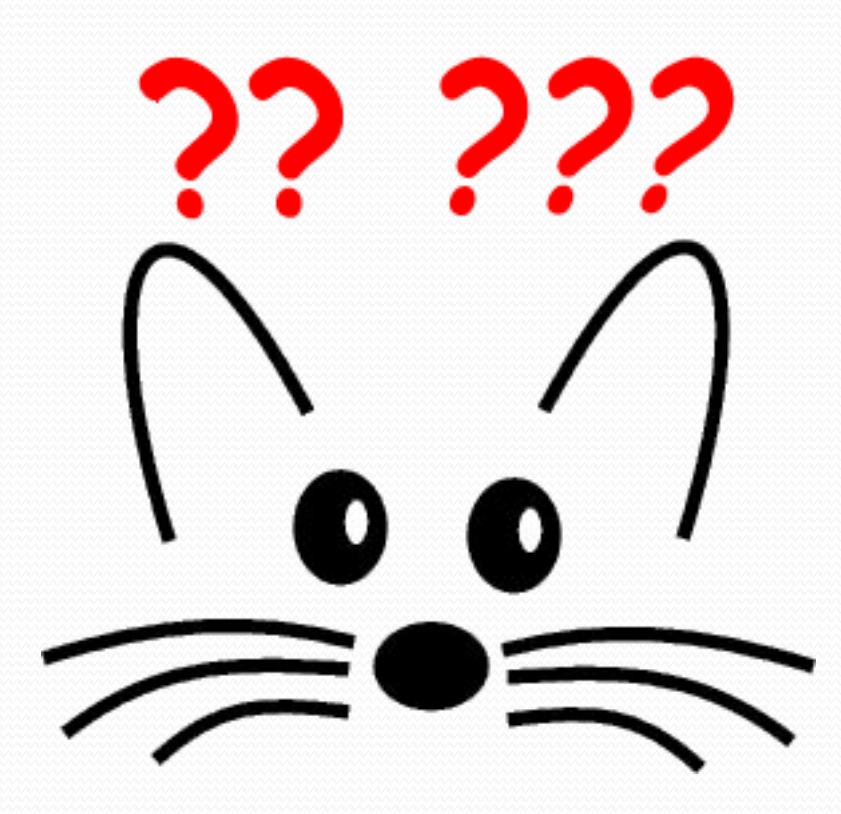

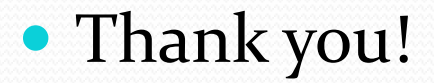